## 2 – Síťové služby, textové editory PIN1 cvičení

#### Matěj Klíma, David Fridrich

#### FJFI ČVUT v Praze, Katedra fyzikální elektroniky

4. bˇrezna 2016

a mills

<span id="page-0-0"></span> $\Omega$ 

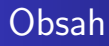

- Archivace souborů, tar, gzip
- · SSH vzdálené připojení, připojení klíčem
- · Další síťové služby (ping, nslookup, mail)
- Textové editory úvod (nano, vim, emacs)

 $\Omega$ 

#### Archivace souborů pomocí tar

- **Tape archiver původně pro archivaci na pásku**
- Zachovává atributy, adresářové struktury
- Dnes umí i kompresní algoritmy (gzip)
- Nejčastější parametry xzf, czf

tar -czf <archiv> <soubor/adresář> tar -xzf <archiv> <kam>

• Pokud "-" místo názvu archivu, použije std. výstup

#### Archivace souborů - formáty

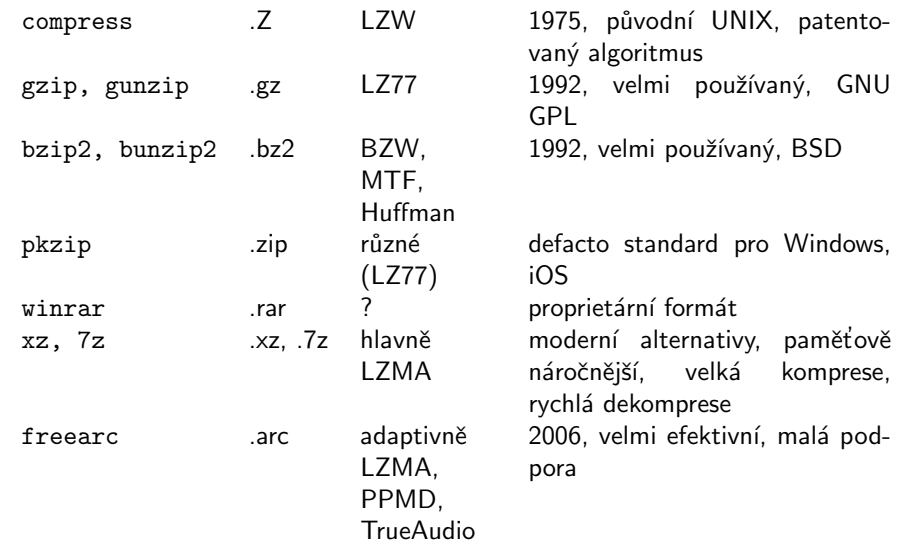

4 0 8 4 伊  $\rightarrow$ 4. 重 È

경제  $\sim$ ×.

 $299$ 

## Vzdálené připojení přes síť

- $\bullet$  telnet 1968, virtuální terminál, nezabezpečený
- ssh Secure SHell
- Primárně pro vzdálený přístup k jinému počítači (příkaz ssh login@stroj.domena)
- Odhlášení logout
- <span id="page-4-0"></span>• Často se používá pro bezpečné "tunelování" jiných služeb:

```
ssh -N -x -L 1712:skiritf.ics.muni.cz:1712
-L 1713:skiritf.ics.muni.cz:1713
username@newton.fjfi.cvut.cz
```
### Vzdálený přenos souborů

- $\bullet$  ftp nezabezpečený
- scp vzdálené kopírování přes SSH
- $\bullet$  sftp zabezpečená alternativa ftp
- Grafické klienty např. [FileZilla,](https://filezilla-project.org/) mc
- FUSE (Filesystem in USErspace) např. sshfs

## Konfigurace sítě KFE

- **•** E-mail funguje na počítači newton.
- SSH je otevřeno mimo ČVUT pouze pro newton, raman.
- · Ostatní počítače přístupné pouze v rámci ČVUT.
- $\bullet$  Funguje zde web server adresář  $\sim$ /public\_html je přístupný jako <http://kfe.fjfi.cvut.cz/~uzivatel/>.

#### Autentizace pomocí veřejného klíče

- U SSH standardně přihlášení pomocí hesla nevýhody (otrava, menší zabezpečení)
- Místo toho můžeme využít asymetrickou kryptografii:
	- **■** Vygenerujeme pár klíčů na našem stroji
	- Předáme přihlašovacímu procesu soukromý klíč
	- Na vzdálený stroj zkopírujeme veřejný klíč
	- Zajistíme, aby sshd na vzdáleném počítači uznával veřejný klíč

## Veřejný klíč - instalace

Zjednodušený postup - pouze mezi KFE počítači

ssh-keygen -t dsa cd ∼/.ssh cp id dsa.pub authorized keys ssh-add id dsa

- Protože na KFE používáte stejný home adresář, může se nastavení udělat na jednom stroji.
- Bude fungovat ale pouze mezi KFE počítači.
- ssh-add se nesputstí automaticky, musíme nastavit v GNOME, ∼/.bash profile nebo ∼/.tcsh rc

 $4.49 \times 4.72 \times$ 

## Veřejný klíč - instalace

#### Úplný postup - lokální stroj

ssh-keygen -t dsa scp ∼/.ssh/id\_dsa.pub uzivatel@newton.fjfi.cvut.cz:~ ssh-add ∼/.ssh/id dsa

#### Uplný postup - vzdálený stroj

```
mv ∼/id dsa.pub ∼/.ssh/authorized keys
nebo pro více identit:
cat ∼/id dsa.pub >> ∼/.ssh/authorized keys
rm ∼/id dsa.pub
a nakonec:
chmod 600 ∼/.ssh/authorized keys
```
 $QQ$ 

# Další síťové služby

- Příkaz ping <adresa> testování odezvy
- Příkaz nslookup <jmeno> dotaz na nameserver
- · Příkaz talk chatovací klient (zde nefunguje)
- **Příkaz traceroute <adresa>** výpis cesty paketu
- Příkaz ifconfig výpis nastavení sítě
- Příkaz ip addr show výpis nastavení sítě

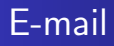

- Původně služba pro posílání vzkazů mezi uživateli.
- Pozor, standardně se po síti pohybují bez šifrování!
- Adresa uzivatel@pocitac.domena.
- Uživatelsky příkaz mail -s "predmet«adresa>
- $\bullet$  Soubor  $\sim$ /.forward seznam aliasů, kam se doručují maily pro daného uživatele.
- **•** Grafické klienty pine, alpine.

## Textové editory

- Textový editor je základní nástroj pro psaní souborů v konzoli, ale i v grafickém rozhraní.
- Dnes často překonán specializovaným software (Office pro dokumenty, různá IDE pro programování.
- **•** Pro univerzální použití stále nenahraditelný.
- vi, emacs nejobsáhlejší editory, nejstarší stále používané komplexní programy.
- $\bullet$  Optimalizované pro co nejrychlejší práci bez myši.
- Který je lepší je předmětem sporů geeků dodnes.
- "lehčí"alternativy nano, pico, mcedit, případně grafické gedit pro GNOME, kate u KDE . . .

<span id="page-12-0"></span>- ④ 伊 ≯ ④ 重 ≯ ④ 重

# Textové editory

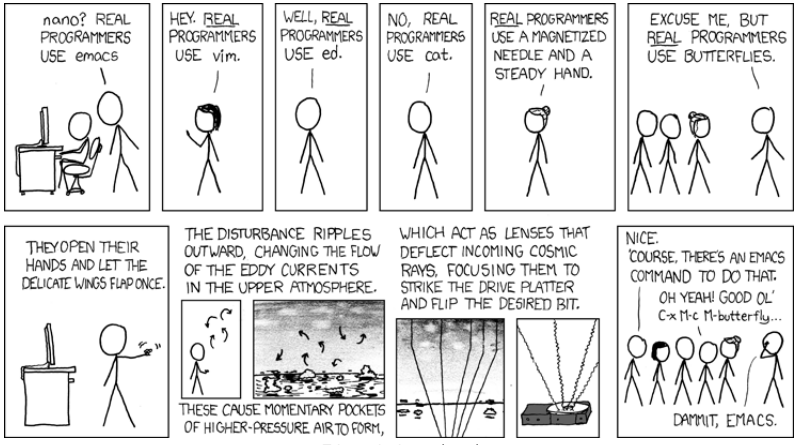

Zdroj: xkcd.com/378/

イロメ イ押メ イヨメ イヨメー

 $2Q$ 

重

- $\bullet$  [vi:aj] původní editor pro UNIX, název vzniknul ze zkratky pro mód "visual" editoru ex.
- Původně proprietární, existuje mnoho otevřených modifikací (vim, gvim).
- Základním paradigmatem je příkazový vs. editační mód.

 $\Omega$ 

### vi - příkazový mód

- Po spuštění editor přijímá příkazy.
- $\bullet$  i/a vložení textu před/za kurzor
- $\bullet$  I/A vložení textu na začátek/konec řádky
- $\bullet$  R přepisování textu
- $\bullet$  x/dd smazání znaku/řádky
- vy, p uložit řádek do schránky, vložit ze schránky za aktuální ˇr´adek

### vi - příkazový mód

- Editační mód opustíme klávesou Esc.
- Pohyb kurzoru po obrazovce hjkl
- $\bullet$  s/text/TEXT/ nahrazení textu.
- : zapíná rozšířený příkazový mód
- w zapsat do souboru, q ukončit.

 $200$ 

- Velmi variabilní, rozšiřovatelný, "editor macros", vytvořil R. Stallman v r. 1976.
- **•** Na rozdíl od vi editování v "reálném čase"
- Má dokonce vlastní programovací jazyk pro psaní nových příkazů – EMACS LISP.
- Byla mu vytýkána přílišná komplikovanost, má přes 2000 klávesových zkratek a příkazů.
- Dnes má ale grafické rozhraní a obsáhlou nápovědu, takže začít není obtížné.

emacs byl původně navržen pro jiné rozložení klávesnice. Klávesa Meta byla nahrazena Alt, ale v nápovědě se používá stále zkratka "M-"...

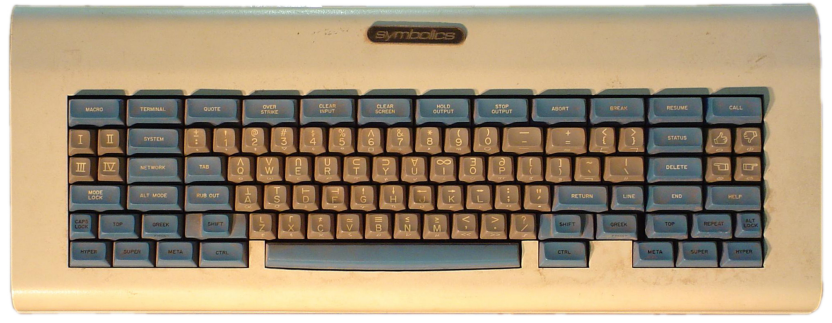

Zdroj: wikipedia.org

 $\sim$  m  $\sim$ 

 $\sim$ 

 $\overline{AB}$ 

- 4 国 8 14

<span id="page-18-0"></span> $QQ$